# FIREEYE"

FLARE

# **Flare-On 6: Challenge 9 – RELOADERED.EXE**

**Challenge Author: Sebastian Vogl**

### OVERVIEW

Reloaderd expects the user to enter a password that is used to decode the flag. The binary makes use of two validation functions: a very simple validation function that is used as a red herring and a hidden validation function that is not visible in the static disassembly. The hidden function is created at runtime. This is achieved with the help of the Windows loader. In particular, the binary uses relocations to create a hidden validation function in the NOPed area starting at offset 0xffff12c6. The created function contains simple anti-vm and anti-debug checks. If one of the checks fails, the function overwrites itself with NOPs and the red herring function is executed. Otherwise the hidden function tries to decode the flag using the password entered by the user. If the entered password is correct, the binary will print the flag.

## RED HERRING

When analyzing the binary statically, one quickly encounters the simple validation function located at offset 0xffff10d0. The function contains various very obvious strings such as "ERROR: Decryption failed! Wrong key?" or "Here is your prize:". In addition, the function contains code that validates each character of the entered password. This makes it easy to reverse engineer the expected password, which is "RoT3rHeRinG" (red herring in German). If the password checks succeed, the function will use the entered password as the XOR key to decode the fake flag as shown in [Figure 1.](#page-1-0) Reversing the function is left as an exercise to the reader.

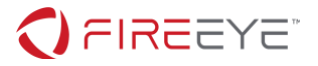

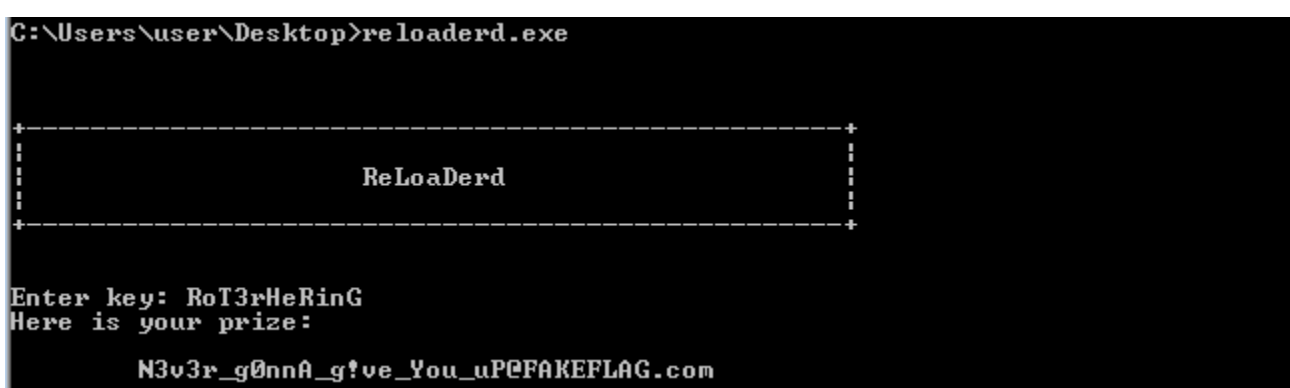

<span id="page-1-0"></span>**Figure 1: The fake flag and the corresponding password.**

### EXTRACTING THE HIDDEN FUNCTION

Having spent valuable time on the questionable humor of the challenge author, we must figure out what is going on with the binary. There are various clues that should put us on the right track. First, the name of the binary suggests that something is going on during loading. Further the binary is large for the little amount of code that it contains. And finally, the behavior of the binary varies from execution to execution. For example, if you execute the binary within a VM it seems slow to startup at times. This is because the binary uses an anti-vm check that will take a varying amount of time to conclude. In addition, if no VM is detected, you will observe that the binary asks you for a password without printing its beautiful header as shown in [Figure 2.](#page-1-1)

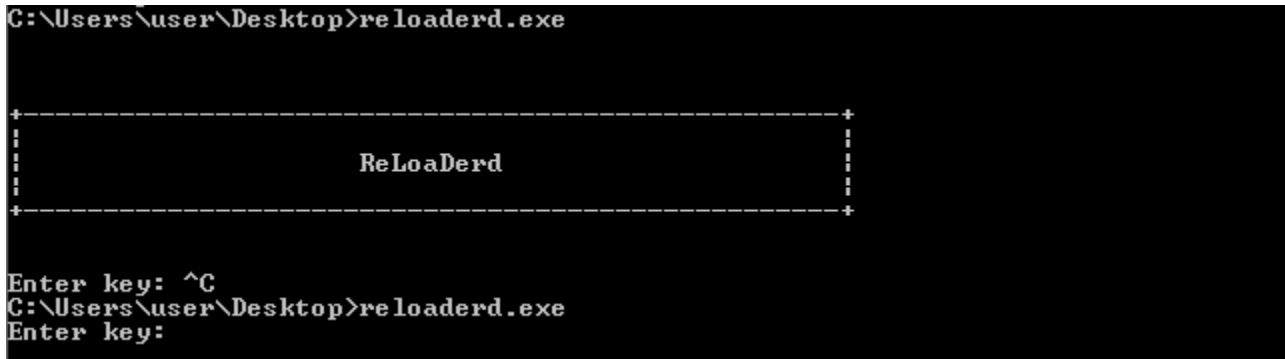

<span id="page-1-1"></span>**Figure 2: Comparison of the execution of the red herring and hidden validation function.**

Based on these observations we could try to identify why the binary is so large or analyze the binary at runtime. Consequently, there are various approaches that can be used to extract the hidden function. We can use static analysis and extract the function directly from the relocations (not recommended) or we can use dynamic analysis. For instance, we could run the binary in a debugger and dump the .text section once the binary has been loaded. In Ollydbg this can be achieved by loading the binary, selecting the memory view (View->Memory), opening the dump of the text section (right-click on the text section and select "Dump"), and

**FireEye, Inc. | 601 McCarthy Blvd. Milpitas, CA 95035 | 408.321.6300 | 877.FIREEYE (347.3393) info@fireeye.com | www.FireEye.com**

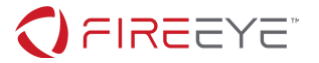

saving the dump to disc (right-click into the dump window and select "Backup > Save data to file").

#### THE HIDDEN FUNCTION

By comparing the memory dump with the binary on disc we can find the hidden function. The hidden function is located at offset 0x112d0 in memory. Note that the binary has a preferred image base of 0xffff0000, which leads to a predictable relocation of the binary to 0x10000 in memory as the preferred image base lies within kernel space. This is one of the many oddities of the Windows loader which the program uses to generate the hidden function. The interested reader can find a more information about the oddities of the PE format here: [https://corkamiwiki.github.io/PE.](https://corkamiwiki.github.io/PE)

The hidden function consists of four parts: The anti-vm code, the anti-debug code, the decoding of the hidden secret, and the testing of the password. The anti-vm code is the first to run. It uses a timing-based approach to detect the presence of virtual machines. In particular, the code will first calculate the average cycles that pass between two calls to rdtsc as shown in [Figure 3.](#page-2-0)

```
for (i = 0; i < 1000; i++) {
      last = cur;cur = -rdtsc();
      avg += (cur - last);
}
```
<span id="page-2-0"></span>**Figure 3: Average cycles between two rdtsc instructions (baseline).**

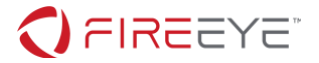

Next, the code calculates the average cycles that pass if  $c$  puid is called between the calls to rdtsc as shown in Figure 4. Since  $c$  puid is an instruction that is often trapped by hypervisors, it is likely that the average time of the second calculation is much higher compared to the first calculation in the presence of a virtual machine. If the difference between the averages is large enough (above 7000 cycles), the code assume it runs within a virtual machine. In that case, the code will call a helper function (0x11000) that overwrites the hidden secret and the hidden function with NOPs and continues the normal execution of the program.

```
for (i = 0; i < 1000; i++) {
      last = cur;__cpuid(cpuid_result, 1);
      __cpuid(cpuid_result, 2);
      __cpuid(cpuid_result, 3);
      cur = -rdtsc();
      avg2 += (cur - last);}
```
#### **Figure 4: Average cycles when using cpuid.**

After the anti-vm check, follow two anti-debug checks. First the function searches for all 0xCC bytes contained in the text section in order to detect breakpoints. If any 0xCC byte is found, the function compares it against a whitelist. Should a 0xCC byte in the text section not be part of the whitelist, the function assumes a debugger is present and the check fails.

In addition, the function checks the value of the BeingDebugged byte in the PEB of the process. If the byte is set, the function assumes a debugger is present and the check fails. If one of the two anti-debug checks fails, the binary removes itself from memory using the approach outlined above.

Once the anti-vm and the anti-debug checks succeed, the hidden function decodes the hidden secret. The hidden secret is stored in a local stack variable and is XOR encoded multiple times. The static decoding loop removes all but the last of the XOR encodings. The loop is show in Figure 5. The static decoding loop essentially single byte XOR decodes the hidden secret using

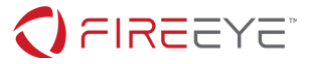

all numbers between 0 and 1337 that are either 0 or divisible by 3 or 7.

```
for (i = 0; i < 1337; i++) {
      for (j = 0; j < 52; j++) {
             if (i % 3 == 0 || i % 7 == 0) {
                   hidden_secret[j] = (hidden_secret[j] ^ i) & 0xff
             }
      }
}
```
**Figure 5: Static XOR decoding loop.**

Finally, the hidden function attempts to XOR decode the hidden secret using the password entered by the user. If the decoded string ends with the value "@flare-on.com", the function assumes the password was correct and prints the decoded string.

The decoding loop that uses the password starts at offset 0x115f0. While the password required for the XOR decoding is not stored within the binary, the decoding loop gives us the length of the decoded flag which is 52 bytes.

### DECODING THE FLAG

To be able to decode the flag we first have to extract it from memory. For this purpose, we will first place a breakpoint at the beginning of the hidden function (0x112d0). Next, we will run the function until 0x11334 right before the anti-vm code starts. Now we can jump over the anti-vm and anti-debug code by setting the instruction pointer to 0x11533. Finally, we can place a breakpoint directly at the decoding loop (0x115f0) and continue execution. Once we enter a random password we will hit our breakpoint at the decoding loop and can obtain the encoded flag from stack pointer  $+$  0x70. The encoded flag is:

```
\x7a\x17\x08\x34\x17\x31\x3b\x25\x5b\x18\x2e\x3a\x15\x56\x0e\x11\x3e\x0d\x11\x3b\x24\x21
\x31\x06\x3c\x26\x7c\x3c\x0d\x24\x16\x3a\x14\x79\x01\x3a\x18\x5a\x58\x73\x2e\x09\x00\x16
\x00\x49\x22\x01\x40\x08\x0a\x14
```
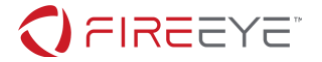

Finally, we have to decode the flag. Since the password is not stored within the binary, there must be some other way to obtain it. Given that we know a part of the plaintext ("@flareon.com"), we can XOR the end of the encoded flag with our known plaintext to obtain the key or at least a part of it. Using the python snippet shown in Figure 6 we retrieve the key "3HeadedMonkey". Running the program and entering the obtained key, we retrieve the final solution "I\_mUsT\_h4vE\_leFt\_it\_iN\_mY\_OthEr\_p4nTs?!@flare-on.com" as shown in [Figure 7.](#page-5-0)

```
def xor decode(data, key):
     result = ""
     for i, x in enumerate(data):
         result += \text{chr}(x \land \text{ord}(key[i \& \text{len}(key)])) return result
key = "@flare-on.com"
xor_decode(encoded_flag[-len(key):], key)
```
**Figure 6: Obtaining the key using a known plaintext attack.**

#### C:\Users\user\Desktop>reloaderd.exe Enter key: 3HeadedMonkey Here is your prize:

I\_mUsT\_h4vE\_leFt\_it\_iN\_mY\_OthEr\_p4nTs?!@flare-on.com

<span id="page-5-0"></span>**Figure 7: The final flag.**